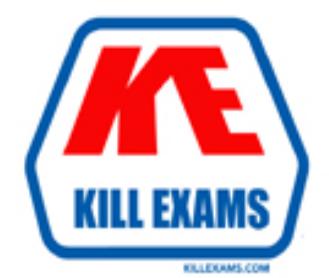

# **QUESTIONS & ANSWERS** Kill your exam at first Attempt

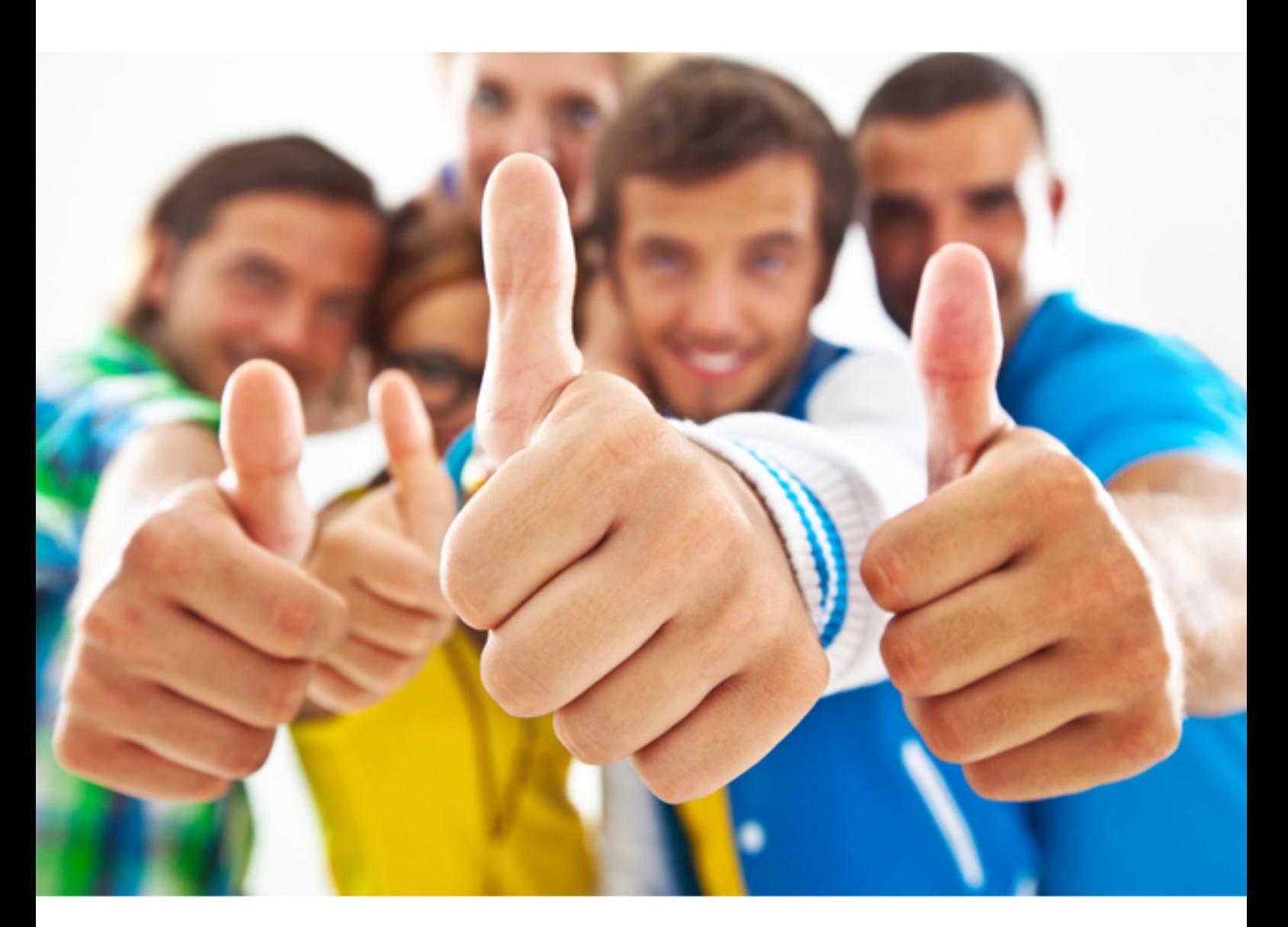

# **ADOBE 9A0-150**

Adobe(R) Photoshop CS5 ACE

### **Answer:** A

### **QUESTION:** 151

You have a document with multiple layers. One of the layers contains an arrow, drawn with the line tool. You want to modify the path that defines the arrow, but the path is not visible in the Paths panel. What is the most likely reason for this?

- A. The shape layer is not selected in the Layers panel
- B. Vector masks do not appear in the Paths panel, only in fee Layers panel
- C. The vector mask must be converted to a selection before it can be edited
- D. Only paths, not shape layers, appear in the Paths panel

### **Answer:** A

### **QUESTION:** 152

You have a path and would like to modify the position of individual points on the path. Which tool should you use to accomplish this?

- A. The Direct Selection tool
- B. The Path Selection tool
- C. The Add Anchor Point tool
- D. The Convert Point tool

### **Answer:** A

### **QUESTION:** 153

You have ten files that you would like to be able to access frequently. You would like to create collection that you can view in Mini Bridge. You select the files in the Mini Bridge and drag them on top of the collections item in the Mini Bridge Navigation area. What happens?

- A. Mini Bridge creates a new collection that contains those files.
- B. Mini Bridge creates a smart collection that contains those files.
- C. Nothing You can't create a new collection in Mini Bridge

D. Mini Bridge creates a new folder on you Desktop that contains those file.

### **Answer:** C

### **QUESTION:** 154

When you save a layered image in Photoshop (PSD) format, the Photoshop format options dialogue box appears. By default, the Maximum Compatibility option selected. Why might you leave maximum Compatibility selected?

- A. To allow older versions of Photoshop to open a flattered composite of the layered file.
- B. To preserve the appearance of the layer masks and alpha channels in the document
- C. To reduce the file size of the document by compressing layered data
- D. To preserve the editability of the text and vector objects within the document

### **Answer:** A

### **QUESTION:** 155

You want to reshape a Photograph from a landscape (horizontal) to portrait (vertical) orientation using the Content-Aware Scale command. What should you do to ensure important details in the image or not distorted?

A. Click the Lock image Pixels button in the Layers panel

B. Copy the important details to a new layer before you choose Edit>Content Aware Scale C. Make a selection around the important areas AND SAVE THE SELECTION before you choose Edit>Content Aware Scale and then select the saved selection in the protect menu in the options Bar

D. Select the alpha channel in the protect menu in the options Bar

**Answer:** C

### **QUESTION:** 156

You're making a new file in which to create a banner ad for a website. Which settings should you choose in the New dialog box?

A. Width: 728 pixels, Height: 90 pixels. Resolution: 96 pixels/inch. Color Mode: RGB Color, 8 bit

B. Width: 1024 pixels, Height: 768 pixels. Resolution: 72 pixels/inch, Color Mode: RGB Color, 16 bit

C. Width: 14.2 inches. Height 2.8 inches. Resolution: 72 pixels/inch, Color Mode: LAB Color, 8 bit

D. Width: 10.7 inches, Height: 2.1 inches, Resolution: 96 pixels/inch, Color Mode: CMYK Color, 8 bit

**Answer:** A

### **QUESTION:** 157

Which color space contains the widest color gamut?

A. ProPhoto RGB B. Adobe RGB (1998) C. Color Match RGB D. sRGB IEC61966-2.1

**Answer:** A

### **QUESTION:** 158

You are dragging a panel toward the edge of the monitor where you have docked other panels. Which key should you hold down as you drag to prevent this panel from docking with the other panels?

A. The Alt key (Windows) or Option key (Mac OS)

- B. The Shift key
- C. The Esc key
- D. The Ctrl key (Windows) or Command key (Mac OS)

**Answer:** D

### **QUESTION:** 159

You want to upsample a photograph to a higher resolution. Which interpolation method in the image Size dialog is likely to give you the best result?

- A. Bicubic Smoother
- B. Bilinear
- C. Bicubic Sharper
- D. Nearest Neighbor

### **Answer:** A

### **QUESTION: 160**

You are workup on a system with two monitors, and you have two documents open as tabbed documents on the main monitor. You want to display one of the documents on the second monitor for easier reference, so you can see both at the same time. What should you do?

- A. Hold down Alt (Windows) or Option (Mac OS) and double-click on the document's tab.
- B. Turn off the Open Documents as Tabs preference.
- C. Click the document's tab, and drag to the second monitor.
- D. Choose Window > Arrange > Tile

### **Answer:** D

### **QUESTION:** 161

You are sharpening a photograph, and you want to preview the sharpening at 100% view for greatest accuracy. How can you display the photograph at 100% in the document window? (Choose two.)

- A. Choose View > Actual Pixels.
- B. Double-click the Zoom tool in the Tools panel
- C. Double-click the Hand tool in the Tools panel
- D. Press Ctrl+0 (Windows) or Command+0 (Mac OS)
- E. Select Scrubby Zoom m the Zoom tool Options bar, and drag in the image.

**Answer:** A, B

### **QUESTION:** 162

You have a photograph of a skyscraper in which the building appears tilted to the left. You'd like to straighten the building vertically and crop away any resulting transparent pixels in as few steps as possible. What should you do?

A. Drag the Ruler tool along the edge of the skyscraper, then click the Straighten button in the Options bar.

B. Drag the Ruler tool along the building edge; then choose Image > Image Rotation > Arbitrary.

C. Drag the Crop tool over fee image, rotate the bounding box so that one edge is in line with the building edge, and press Enter (Windows) or Return (Mac OS).

D. Hold down the Alt (Windows) or Option (Mac OS) key while dragging fee line tool along fee building edge; then press Enter (Windows) or Return (Mac OS).

### **Answer:** A

### **QUESTION:** 163

You need to add copyright metadata to hundreds of images. Which is the most efficient way to do this?

- A. Create an action in Photoshop.
- B. Use a metadata template in Bridge.
- C. Choose File > Automate > Batch in Photoshop.
- D. Use the File Info dialog box in Bridge.

### **Answer:** B

### **QUESTION:** 164

You are on a Windows computer, and you want to use a Photoshop plug-in that work only in 32-bit mode. How do you run Photoshop CS5 for windows as a 32-bit application?

A. Install both a 32-bit and a 64-bit version of Photoshop. Switch them by quitting one version of Photoshop and launching the other.

B. Right-click the Photoshop application icon, and choose properties from the context menu.

- C. Change the Display Mode of your monitor to a lower resolution
- D. Allocate more RAM to Photoshop in Photoshop preferences.

### **Answer:** A

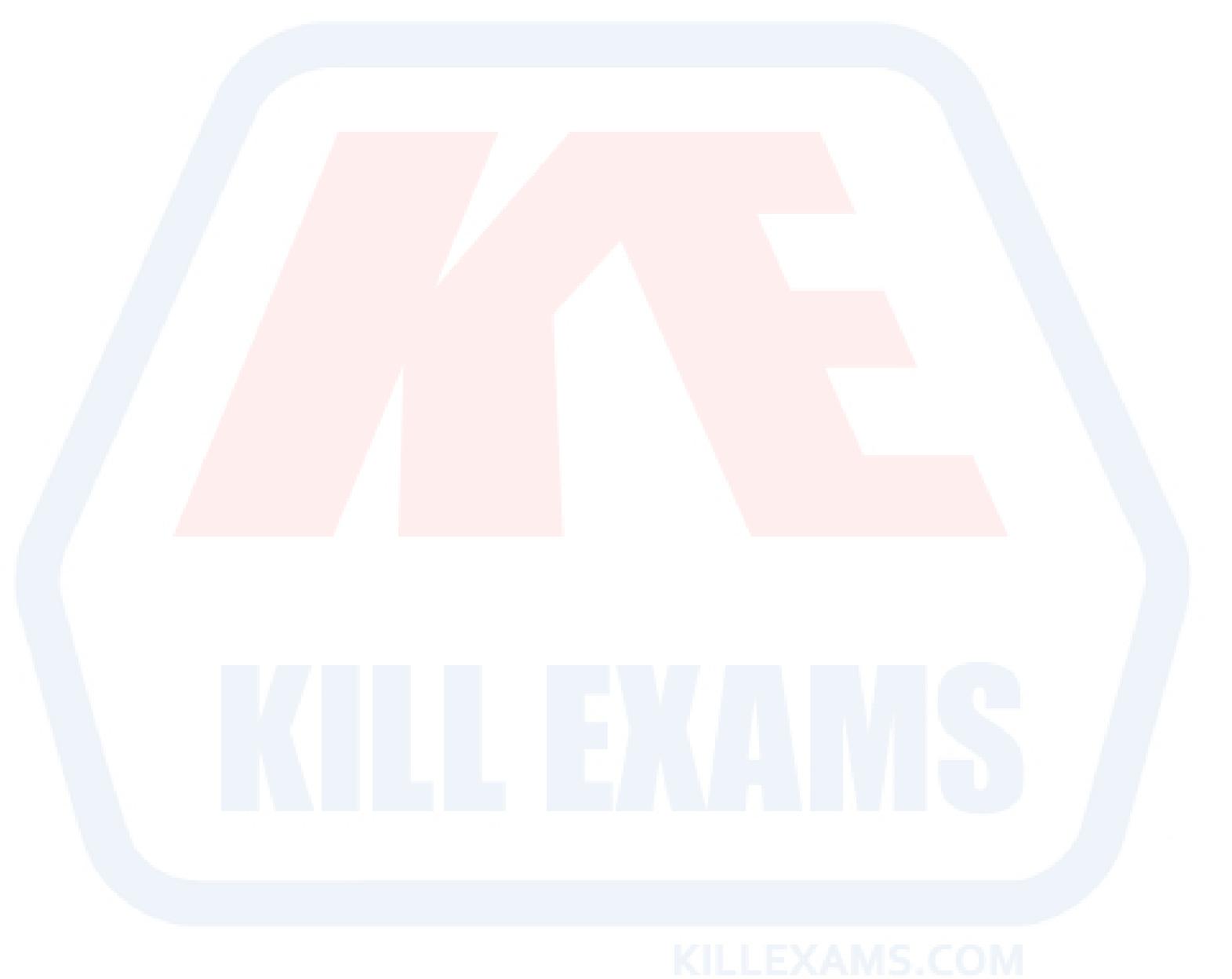

For More exams visit http://killexams.com

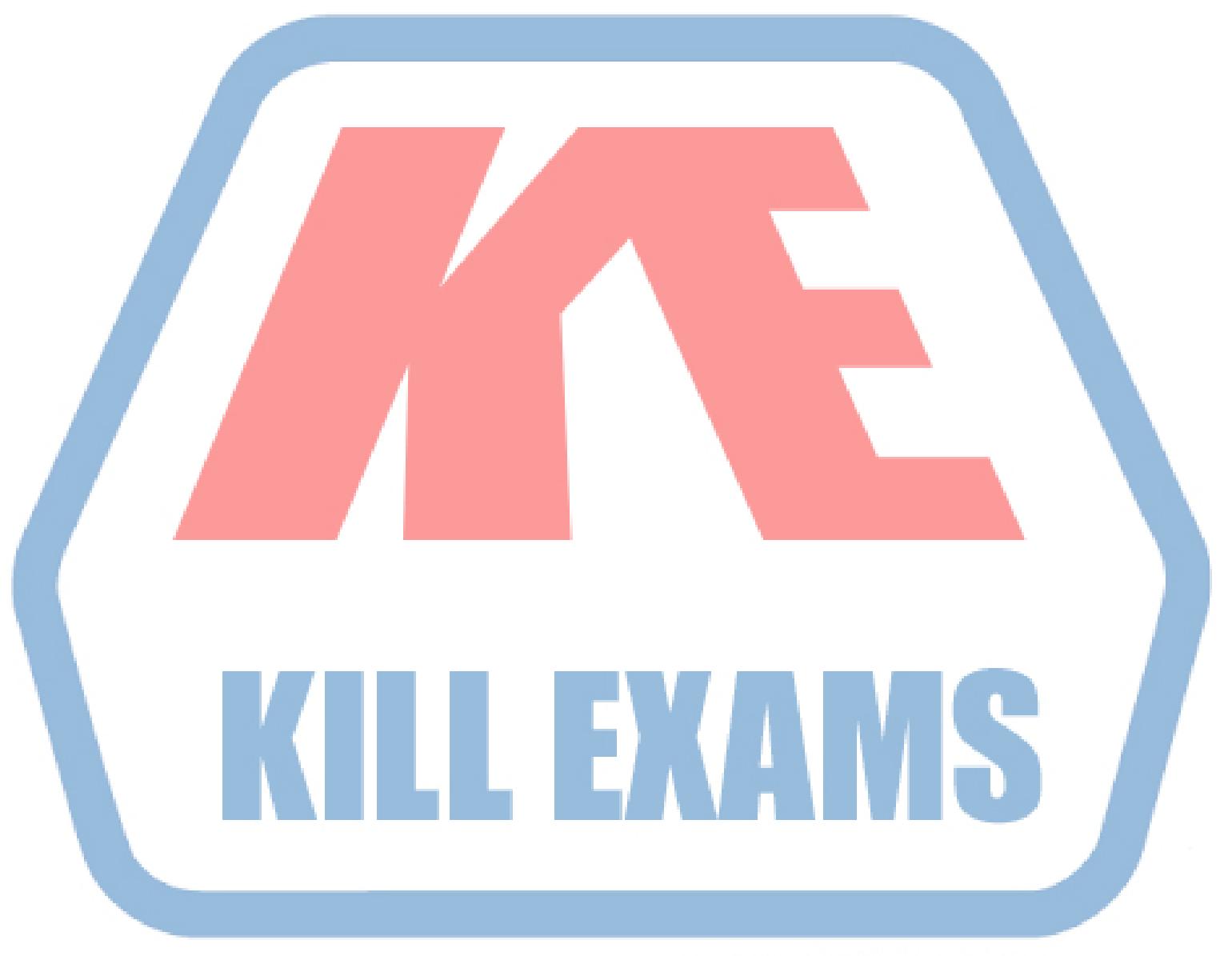

## **KILLEXAMS.COM**

*Kill your exam at First Attempt....Guaranteed!*